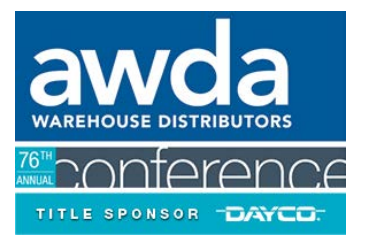

## **HOW TO ASSIGN ATTENDEES TO A MEETING**

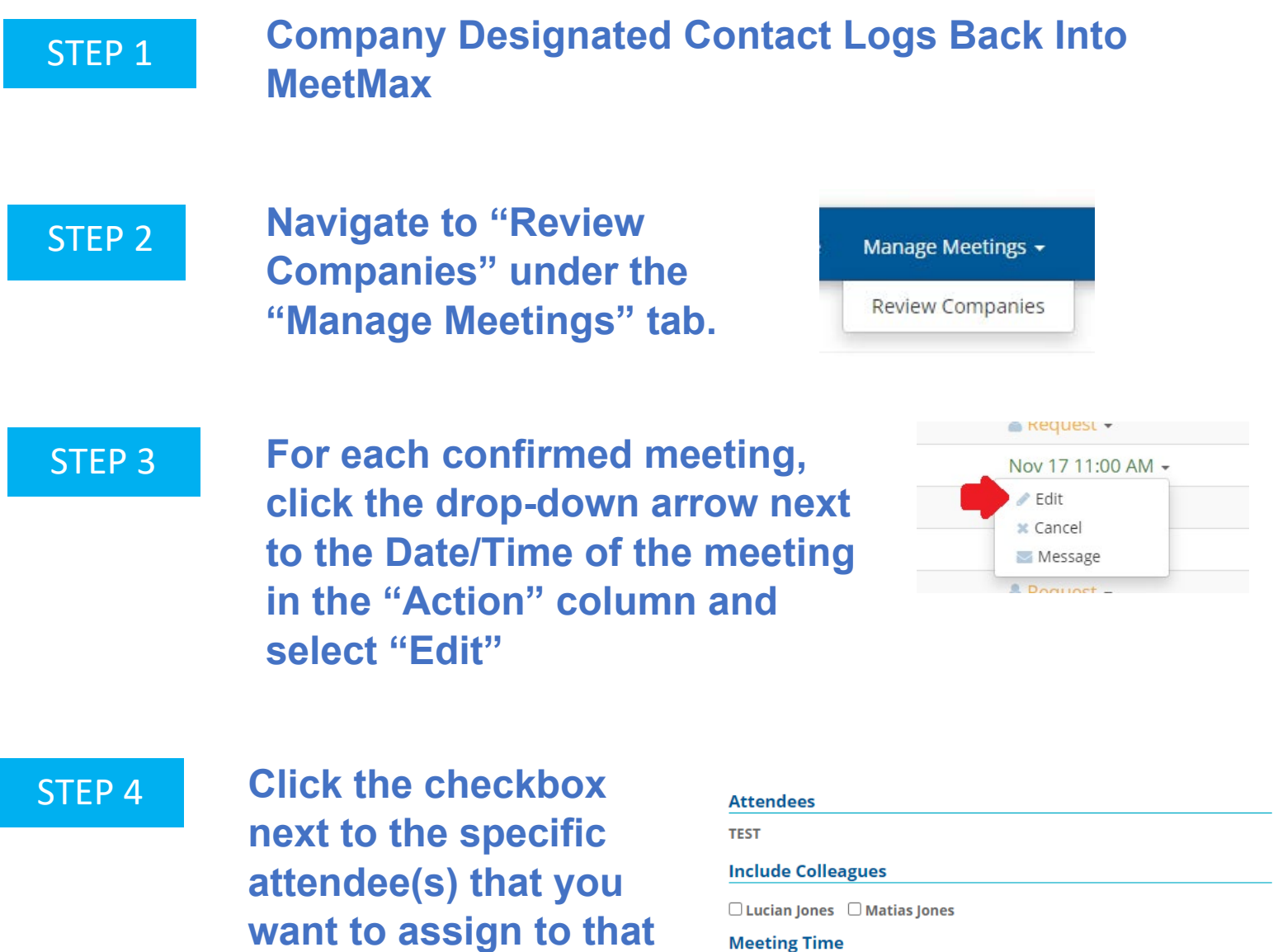

*The names of your attendees will now appear on both your schedule and the schedule of the other company of that meeting.* 

**meeting and click**

**"submit"**.

*Reminder: Only companies with multiple teams may designate specific attendees for each meeting.*